## $\sqrt{3}$ **PERMIT NAME** 第34回 日本自己血輸血・周術期輸血学会学術総会

## ログイン画面

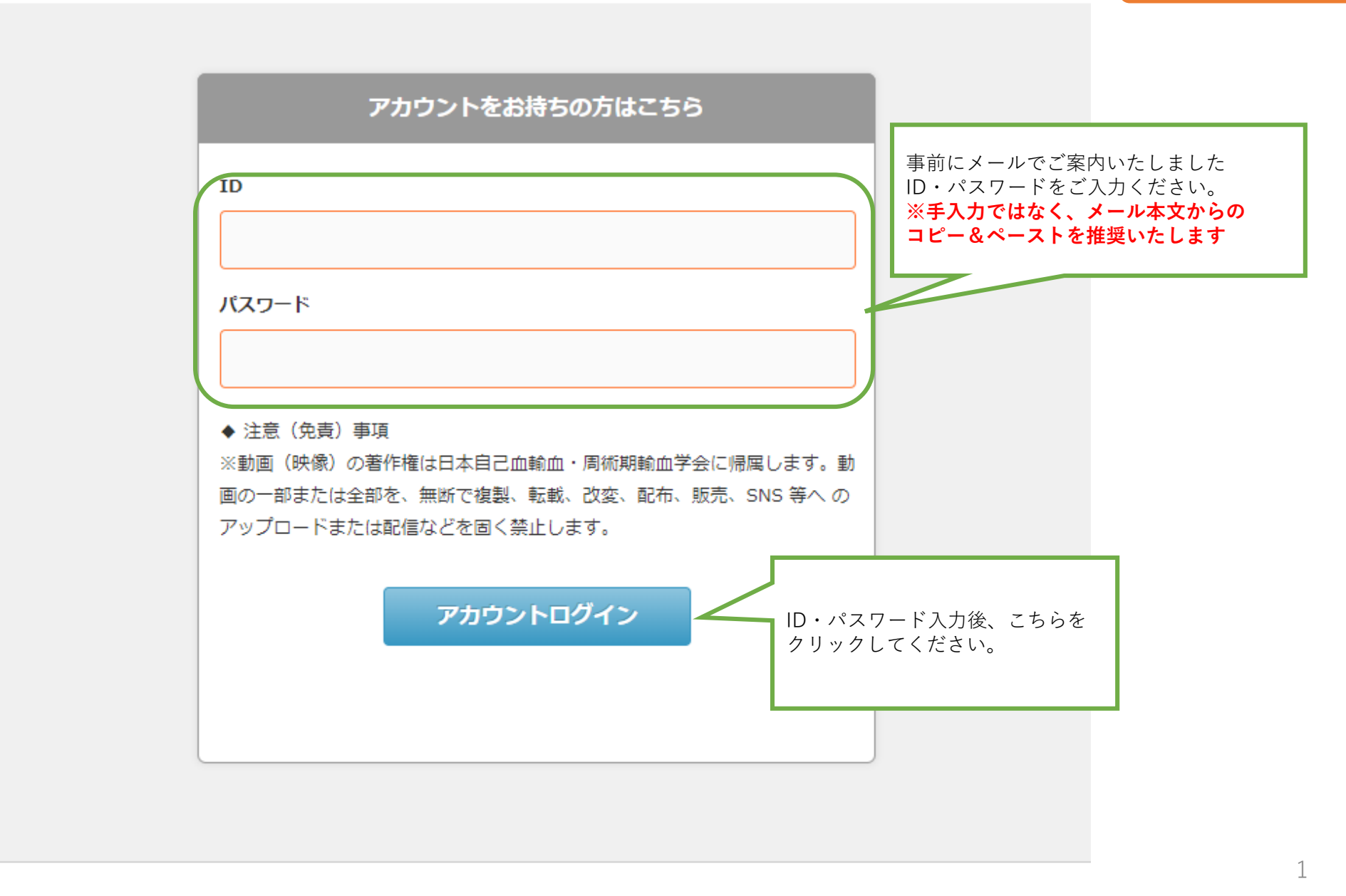

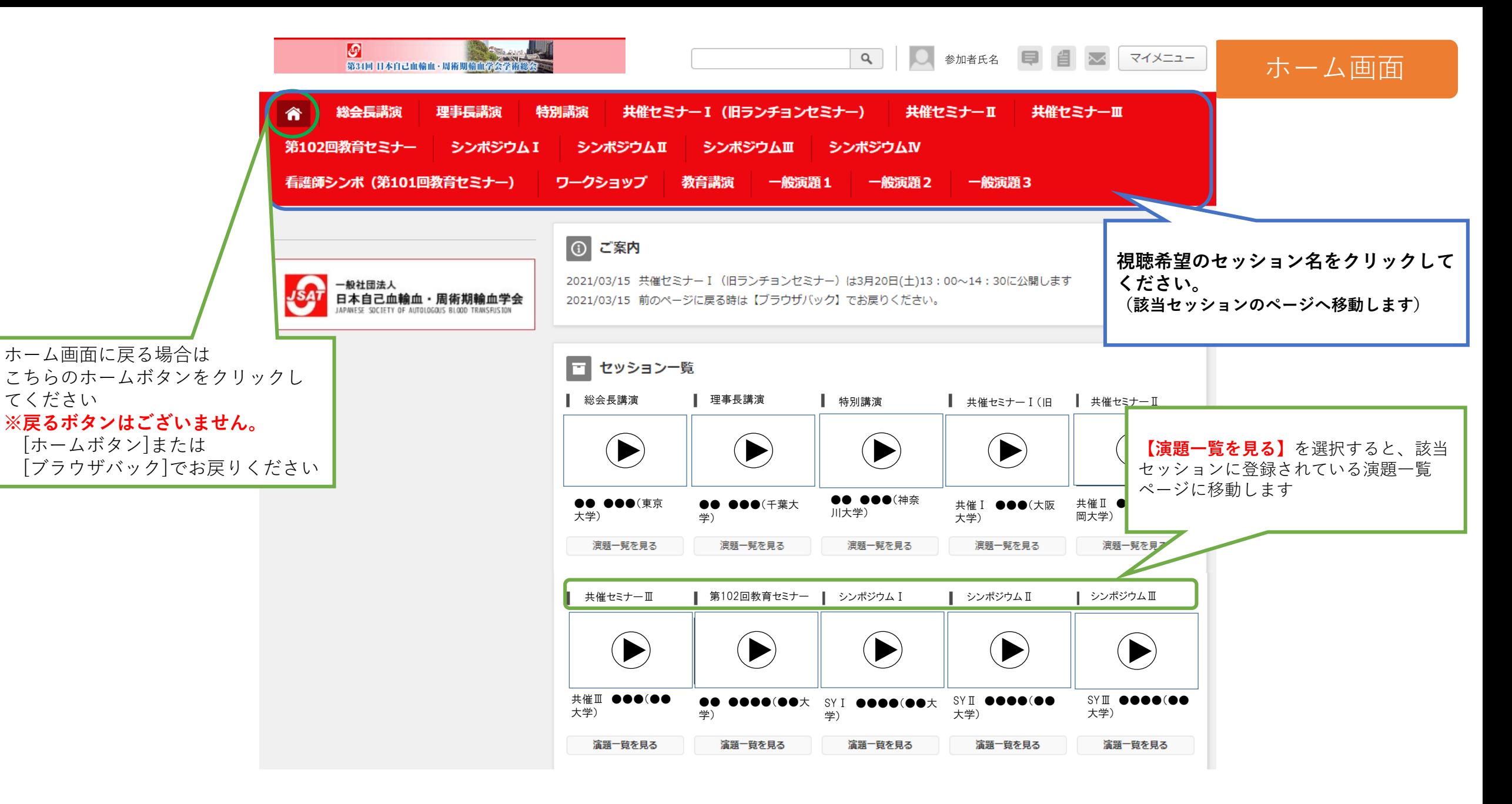

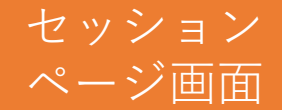

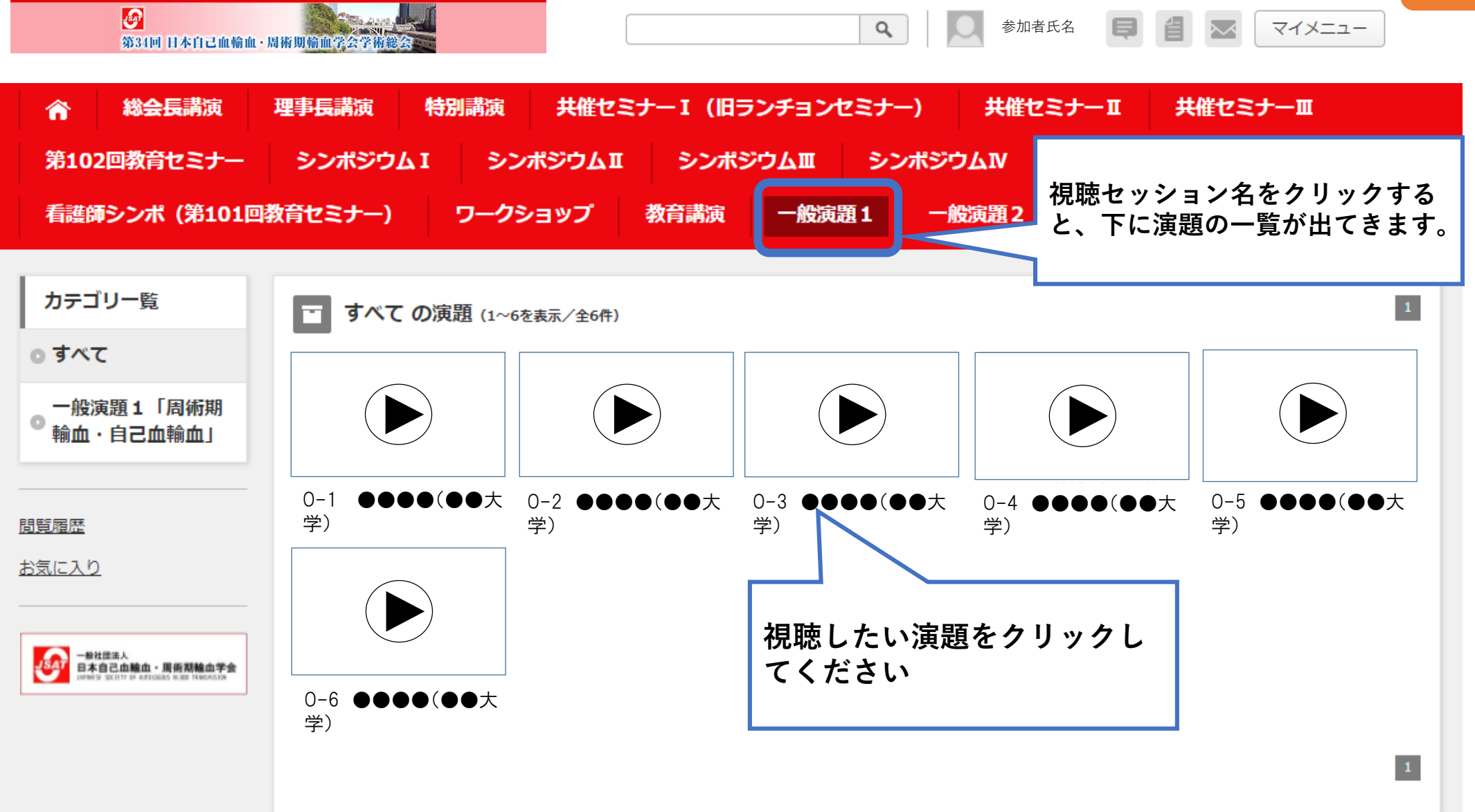

3

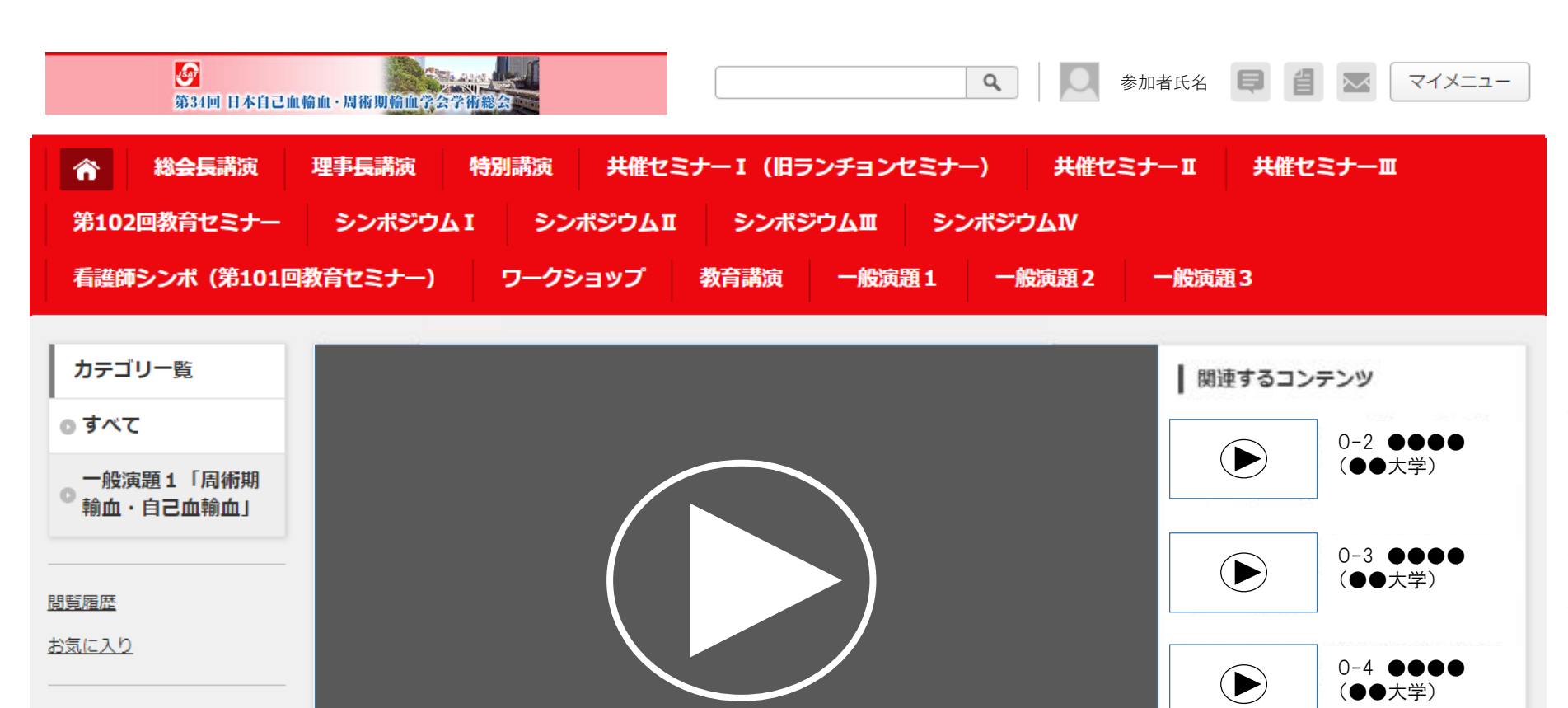

 $\left( \blacktriangleright \right)$ 

④

LOW **B** 

O-5 **@@@@** (●●大学)

(●●大学)

 $\bigodot$  0-6 0000

O-1 ●●●●(●●大学)

一般演題

お気に入り登録

登録タグ

一般演題 1 > 一般演題 1 「周術期輸血・自己血輸血」

 $00:00 / 06:24$  (a)

JSAT 日本自己血輸血・周術期輸血学会

【各ボタンの説明】 ①再生・一時停止ボタン ※演題画面上のクリックでも 再生・一時停止が可能です ②ボリュームボタン ③画質調整ボタン

※標準は[LOW]設定です。 画質が粗いと感じたら[HIGH]に 切り替えてください。 ④全画面表示ボタン

※全画面表示を終了する場合は キーボード内の[Esc]キーを 押してください